Bedienungsanleitung

# **8-Kanal-IEPE-Messverstärker**

# **M208B**

(ab Version 002.006)

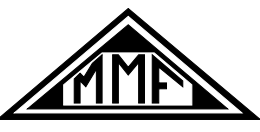

Manfred Weber

Metra Mess- und Frequenztechnik in Radebeul e.K.

Meißner Str. 58 - D-01445 Radebeul

Tel. +49-351 836 2191 Fax +49-351 836 2940

Email: [Info@MMF.de](mailto:info@mmf.de) Internet: [www.MMF.de](http://www.mmf.de/)

#### **Herausgeber:**

Manfred Weber Metra Mess- und Frequenztechnik in Radebeul e.K. Meißner Str. 58 D-01445 Radebeul<br>Tel. 0351-830 Tel. 0351-836 2191<br>Fax 0351-836 2940 Fax 0351-836 2940<br>Email Info@MMF.de [Info@MMF.de](mailto:info@mmf.de) Internet [www.MMF.de](http://www.mmf.de/)

Hinweis: Die jeweils aktuelle Fassung dieser Anleitung finden Sie als PDF unter <https://mmf.de/produktliteratur>

Änderungen vorbehalten.

© 2023 Manfred Weber Metra Mess- und Frequenztechnik in Radebeul e.K. Nachdruck, auch auszugsweise, nur mit Genehmigung.

 $Dez. 23$  #198

## Inhalt

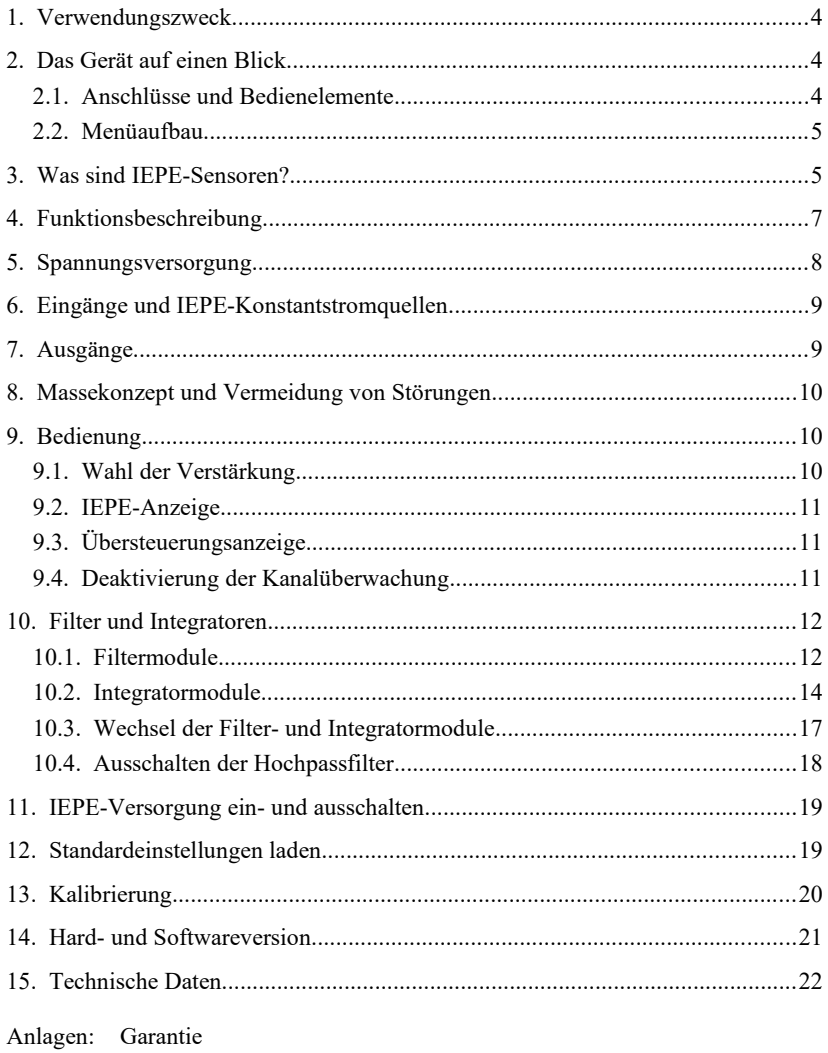

CE-Konformitätserklärung

*Vielen Dank, dass Sie sich für ein Schwingungsmessgerät der Firma Metra entschieden haben!*

## **1. Verwendungszweck**

Der 8-Kanal-IEPE-Messverstärker M208B dient zur Signalkonditionierung für piezoelektrische Beschleunigungs-, Kraft- und Drucksensoren sowie Messmikrofone mit IEPE-kompatiblem Ausgang. Er übernimmt folgende Funktionen:

- Konstantstromspeisung von bis zu 8 Sensoren
- Verstärkung von 0, 20, 40 und 60 dB
- Hoch- und Tiefpassfilterung, optional Integration

# **2. Das Gerät auf einen Blick**

## **2.1. Anschlüsse und Bedienelemente**

#### **Frontseite:**

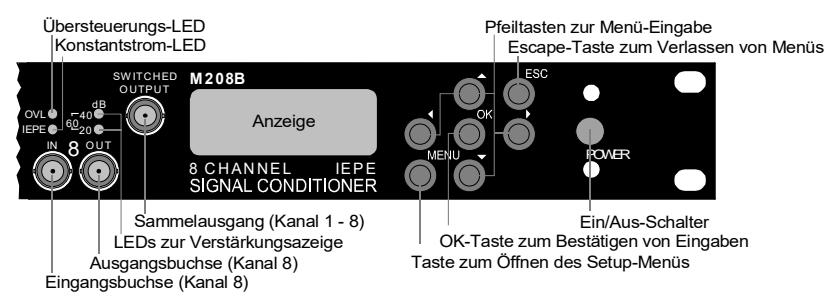

#### **Rückseite:**

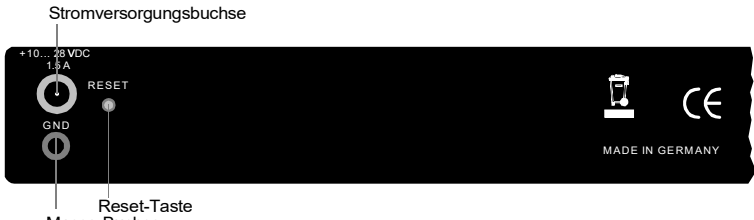

Bild 1: Bedien- und Anzeigeelemente Masse-Buchse

#### **2.2. Menüaufbau**

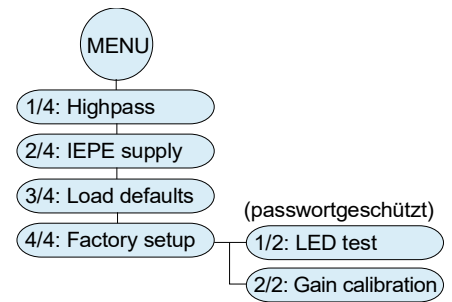

## **3. Was sind IEPE-Sensoren?**

Der M208B eignet sich zur Signalkonditionierung von Sensoren mit IEPE-Ausgang.

<span id="page-4-0"></span>Die Abkürzung IEPE steht für "Integrated Electronics Piezo Electric" und ist ein weit verbreiteter Standard für das Ausgangssignal von piezoelektrischen Sensoren und Mikrofonen. Gebräuchlich sind auch herstellerspezifische Bezeichnungen, wie ICP® , Isotron® , Deltatron® oder Piezotron® etc. Die im Sensor integrierte Schaltung setzt das hochimpedante und störempfindliche Ladungssignal des Piezoelements oder der Mikrofonkapsel in ein Spannungssignal mit niedriger Impedanz um. Dieses lässt sich wesentlich einfacher weiterleiten und verarbeiten.

Eine Besonderheit des IEPE-Prinzips besteht darin, dass die Versorgungsenergie und das Messsignal über die gleiche Leitung übertragen werden. Ein IEPE-kompatibler Aufnehmer kommt also, genauso wie ein Aufnehmer mit Ladungsausgang, mit einer einzigen geschirmten Signalleitung aus.

[Bild 2](#page-5-0) zeigt die Prinzipschaltung einer IEPE-Messkette. Um die Sensorelektronik zu versorgen, wird Konstantstrom verwendet, was jedoch nicht mit einer 4-20 mA-Stromschleife verwechselt werden darf. Der Konstantstrom wird der Sensorleitung aufgeprägt und gleichzeitig vom nachfolgenden Messgerät durch einen Koppelkondensator ferngehalten. Die Konstantstromversorgung sowie die Entkopplung des DC-Anteils übernimmt der Messverstärker M208B.

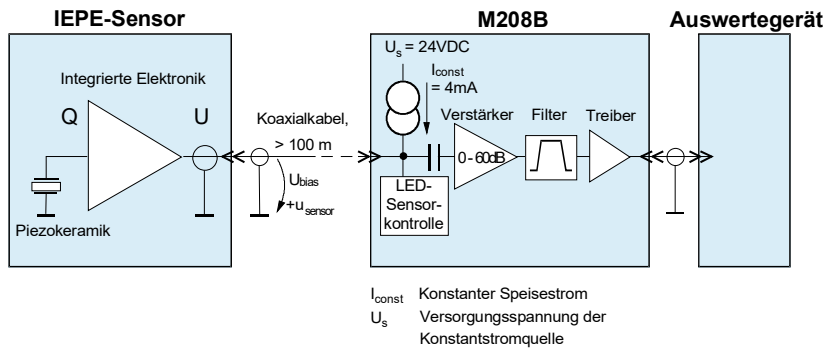

<span id="page-5-0"></span>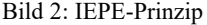

Über dem Sensor bildet sich bei Speisung mit Konstantstrom eine positive Gleichspannung (Ubias). Diese liegt je nach Exemplar und Hersteller in der Größenordnung von 5 bis 14 V. Um diese Arbeitspunktspannung schwingt das Sensorsignal usensor. Die Sensorspannung kann nie negativ werden. Ihr Minimalwert ist die Sättigungsspannung der integrierten Impedanzwandlerschaltung (ca. 1 V). Die obere Aussteuergrenze wird durch die Versorgungsspannung der Konstantstromquelle festgelegt. Beim M208B beträgt diese >22 V. [Bild 3](#page-5-1) zeigt die sich daraus ergebenden Aussteuergrenzen.

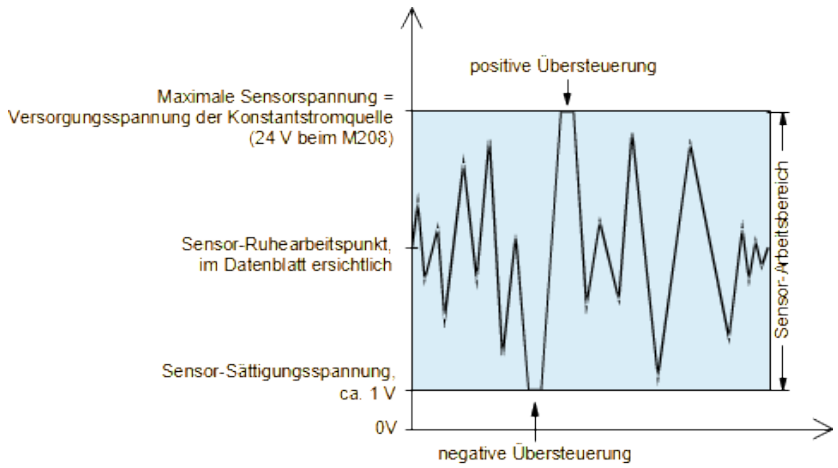

<span id="page-5-1"></span>Bild 3: Sensor-Aussteuergrenzen

Der M208B verfügt über eine Schaltung zur Sensorüberwachung. Anhand der Arbeitspunkt-Gleichspannung werden folgende Zustände erfasst:

- Kein Sensor angeschlossen: gelbe LED aus
- Sensor erkannt, Ubias < 20 V: gelbe LED ein

Bei Bedarf kann die Konstantstromversorgung für jeden Kanal einzeln abgeschaltet werden (vgl. Kapitel [11.](#page-18-0) auf Seite [19](#page-18-0)).

## **4. Funktionsbeschreibung**

[Bild 4](#page-6-0) zeigt die Funktionsgruppen des M208B. Das Gerät enthält acht identische Analogteile zur Verstärkung und Filterung sowie eine zentrale Mikrocontrollersteuerung.

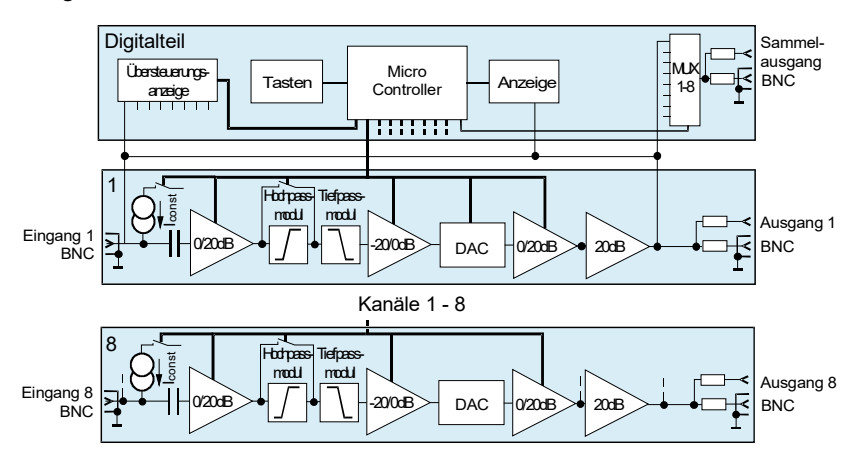

<span id="page-6-0"></span>Bild 4: Blockschaltbild

Die Eingangssignale werden über acht BNC-Buchsen an der Frontseite zugeführt. Die IEPE-Konstantstromquellen können abgeschaltet werden. Auf den Eingang folgt eine Verstärkerstufe mit wahlweise 0 oder 20 dB. Hoch- und Tiefpassfilter sind als austauschbare Steckmodule ausgeführt. Das Hochpassfilter lässt sich abschalten. Nach einer umschaltbaren Dämpfungsstufe folgt ein Digital-Analogwandler zur Kalibrierung der Verstärkung. Vor dem Ausgang liegen eine weitere umschaltbare Verstärkerstufe und eine Endstufe. Durch die Aufteilung der Verstärkung auf die Schaltung vor und nach den Filtern wird eine Aussteuerreserve am Filtereingang erreicht, so dass auch hohe Signalamplituden mit Frequenzen im Filtersperrbereich nicht zur Übersteuerung des Signalwegs führen. Das Ausgangssignal steht über BNC-Buchsen und einen umschaltbaren Sammelausgang an der Frontseite zur Verfügung.

Die Aussteuerung wird sowohl am Eingang als auch am Ausgang überwacht. Damit wird sichergestellt, dass auch zu hohe Signalamplituden außerhalb des Filterdurchlassbereichs erkannt werden.

Der M208B wird aus einer Gleichspannungsquelle versorgt.

#### **5. Spannungsversorgung**

Zum Betrieb benötigt der M208B eine Gleichspannungsquelle zwischen 10 und 28 V. Dazu eignen sich das mitgelieferte Steckernetzgerät, 12 V- oder 24 V-Batterien, Schaltschrankversorgungen und andere Spannungsquellen. Die Stromaufnahme liegt unter 1,5 A. Der Anschluss erfolgt auf der Rückseite über eine Rundsteckverbindung nach DIN 45323.

$$
0 \vee \longrightarrow \longrightarrow +10 - 28 \vee
$$

Bild 5: Anschlussbelegung der Versorgungsbuchse

Ein Schutz gegen Falschpolung ist vorhanden.

Im Inneren des Gehäuses befindet sich eine Sicherung. Zum Sicherungswechsel lösen Sie bitte die vier Kreuzschlitzschrauben des oberen Deckelbleches und nehmen dieses ab. Die Sicherung muss den Wert 2 A (träge) haben.

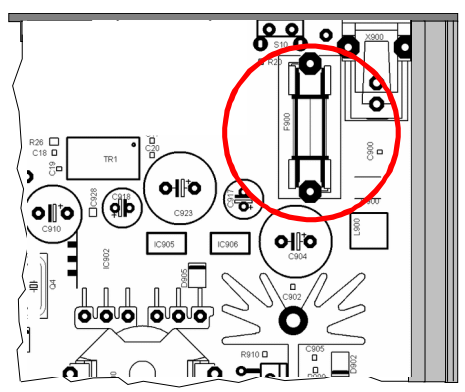

Bild 6: Sicherungshalter

- $\Rightarrow$  Trennen Sie das Gerät vor dem Öffnen von der Spannnungsversorgung! Sorgen Sie vor Berührung für die elektrostatische Entladung Ihrer Hände!
- $\Rightarrow$  Verwenden Sie nur Sicherungen mit dem vorgegebenen Wert

## **6. Eingänge und IEPE-Konstantstromquellen**

Der M208B besitzt acht identische Eingänge, die über BNC-Buchsen ("IN") an der Frontseite zur Verfügung stehen. Der Eingangswiderstand beträgt 4 MΩ. Gleichspannungsanteile werden über eine Kapazität von 1 µF abgetrennt. Die Übersteuerungsgrenze der Eingänge liegt bei ±10 V. Die Eingänge sind spannungsfest bis  $\pm 25$  V.

Für den Betrieb mit IEPE-Sensoren lassen sich Konstantstromquellen an die Eingänge schalten (vgl. Kapitel [11](#page-18-1) auf Seite [19](#page-18-1)). Standardmäßig wird das Gerät mit 4 mA-Konstantstromquellen ausgestattet. Optional ist auch die Lieferung mit 8 mA möglich, was unter Umständen bei sehr langen Sensorkabeln und der Messung hoher Frequenzen sinnvoll sein kann. Das Konstantstromquellenmodul kann auch vom Anwender gewechselt werden [\(Bild 7\)](#page-8-0). Dazu lösen Sie bitte die vier Kreuzschlitzschrauben des oberen Deckelbleches und nehmen dieses ab.

 $\Rightarrow$  Trennen Sie das Gerät vor dem Öffnen von der Spannnungsversorgung! Sorgen Sie vor Berührung für die elektrostatische Entladung Ihrer Hände!

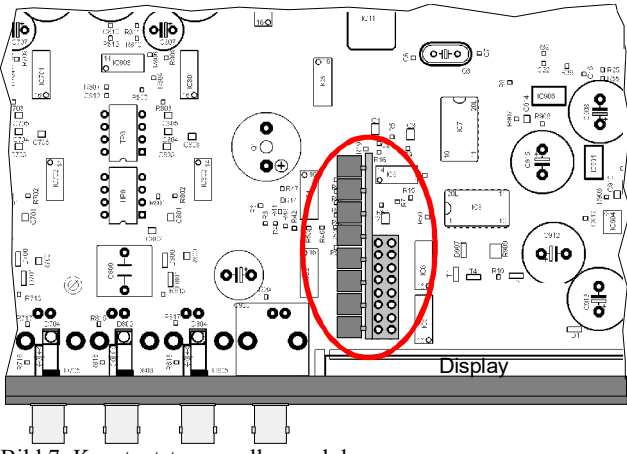

<span id="page-8-0"></span>Bild 7: Konstantstromquellenmodul

## **7. Ausgänge**

<span id="page-8-1"></span>Die acht Ausgänge der Messkanäle stehen über BNC-Buchsen ("OUT") an der Frontseite zur Verfügung.

Die Ausgänge sind kurzschlussfest. Die Ausgangsimpedanz beträgt 100 Ω.

Zusätzlich ist ein Sammelausgang vorhanden, der sich auf den Ausgang eines der acht Messkanäle schalten lässt. Er steht über eine BNC-Buchse ("SWITCHED OUTPUT" an der Frontseite zur Verfügung.

Der Sammelausgang ist immer mit dem Kanal verbunden, der im Verstärkungsmenü ausgewählt wurde (vgl. Kapitel [9.1](#page-9-0) auf Seite [10](#page-9-0)). Durch Drücken der Tasten ◄ ► kann der Kanal gewechselt werden.

## **8. Massekonzept und Vermeidung von Störungen**

Alle Ein- und Ausgänge des M208B arbeiten massebezogen. Die Signalmassen der Ein- und Ausgänge sind verbunden. Sie stehen auch mit der Massebuchse ("GND") an der Rückseite in Verbindung.

Der negative Anschluss der Versorgungsbuchse (0 V) liegt ebenfalls an Signalmasse.

Zur Vermeidung von Störsignalen durch sogenannte Erdschleifen sollte darauf geachtet werden, dass keine zusätzliche Masseverbindung der Sensoren untereinander über das Messobjekt erfolgt. Dies erreichen Sie durch isolierte Sensormontage. Metra bietet dazu Isolierflansche oder Sensoren mit isoliertem Gehäuse an.

## **9. Bedienung**

#### <span id="page-9-0"></span>**9.1. Wahl der Verstärkung**

Das Gerät besitzt vier Verstärkungsbereiche von 0, 20, 40 und 60 dB (1, 10, 100 und 1000), die sich für jeden Kanal individuell einstellen lassen.

|                     |  | 3 |  | 5 | 00 20 40 40 60 00 40 60 |  |  |
|---------------------|--|---|--|---|-------------------------|--|--|
| ∥Gain:†↓ Channel:++ |  |   |  |   |                         |  |  |

<span id="page-9-1"></span>Bild 8: Verstärkung wählen

Nach dem Einschalten zeigt das Gerät das Verstärkungsmenü an ([Bild 8](#page-9-1)).

Über einer Zeile mit den Kanalnummern 1 bis 8 werden die eingestellten Verstärkungen in Dezibel angezeigt. Zur Auswahl stehen 0, 20, 40 und 60 dB. Mit den Tasten ▲▼ ändern Sie die Verstärkung des gewählten Kanals. Zu einem anderen Kanal wechseln Sie mit den Tasten ◄ ►. Die gewählten Verstärkungen werden auch von den Leuchtdioden über der Ausgangsbuchse des betreffenden Kanals angezeigt:

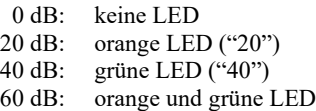

Die gewählten Verstärkungen bleiben auch erhalten, wenn das Gerät abgeschaltet wird.

Hinweis: Der markierte Kanal im Verstärkungsmenü ist mit dem Sammelausgang verbunden (Kapitel [7\)](#page-8-1),

## **9.2. IEPE-Anzeige**

Wenn ein IEPE-Sensor angeschlossen wird, leuchtet die gelbe LED ("IEPE") des betreffenden Kanals auf. Dies ist nur der Fall, wenn die IEPE-Versorgung des betreffenden Kanals eingeschaltet wurde (vgl. Kapitel [11](#page-18-1) auf Seite [19](#page-18-1)).

Die IEPE-Anzeige basiert auf der Messung der Sensor-Arbeitspunktspannung (vgl. [Bild 3](#page-5-1) auf Seite [6\)](#page-5-1). Die gelben LEDs leuchten bei Arbeitspunktspannungen zwischen 1 und 20 V.

## **9.3. Übersteuerungsanzeige**

Jedem Kanal ist eine rote Übersteuerungs-LED ("OVL") zugeordnet. Die Signalamplitude wird an den Verstärkereingängen und -ausgängen überwacht, um sicherzustellen, dass auch Frequenzen außerhalb des Filterdurchlassbereichs erfasst werden. Die Übersteuerungsanzeige spricht bei Amplituden von über 10 V (Spitzenwert) an. In diesem Fall muss die Verstärkung verringert werden, um Verzerrungen zu vermeiden (vgl. Kapitel [9.1](#page-9-0) auf Seite [10](#page-9-0)). Am Ansprechpunkt der Übersteuerungsanzeige ist das Signal noch unverzerrt.

Bitte beachten Sie, dass die meisten IEPE-Sensoren nicht bis ±10 V aussteuerbar sind. Im Verstärkungsbereich 0 dB kann das Messsignal folglich schon vor Aufleuchten der Übersteuerungsanzeige durch den Sensor begrenzt werden.

#### **9.4. Deaktivierung der Kanalüberwachung**

(ab Firmware xxx.005)

Bei höchsten Anforderungen an die Signalreinheit kann die periodische Abtastung der Kanäle auf Sensorfehler und Übersteuerung deaktiviert werden. Dadurch verursachte Schaltimpulse (ca. 0.5 us, 50 mV, alle 5 s) im Messsignal werden somit vollständig vermieden.

Dazu drücken Sie gleichzeitig die OK- und die ESC-Taste und bestätigen danach doppelt mit OK. Bitte beachten Sie, dass die IEPE-Kontrolle und die Übersteuerungsanzeige danach inaktiv sind.

Nach dem nächsten Einschalten der Stromversorgung arbeitet das Gerät wieder normal.

## **10. Filter und Integratoren**

### **10.1. Filtermodule**

Der M208B erlaubt den Einsatz austauschbarer Hochpass- und Tiefpass-Filtermodule. Folgende Modultypen sind als Zubehör von Metra lieferbar:

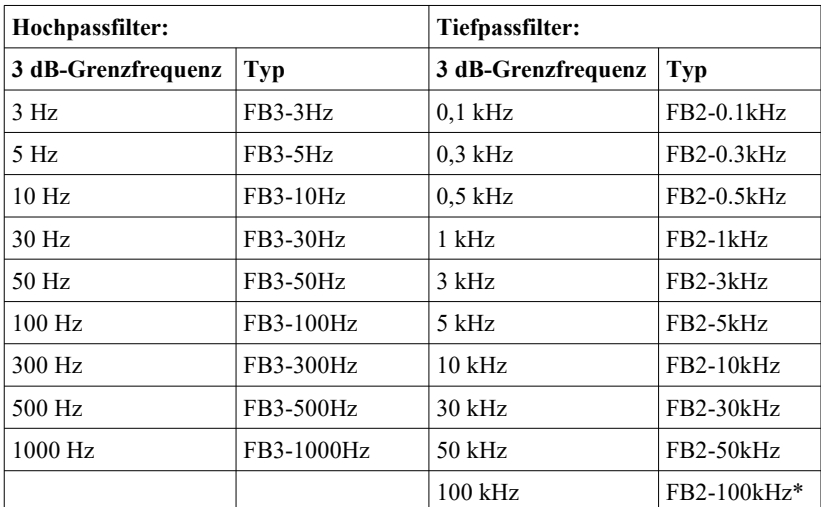

\* Mit dem Tiefpassfilter FB2-100kHz sollte bei 60 dB und Frequenzen über 50 kHz die Ausgangsspitzenspannung ±3 V nicht überschreiten, da sonst Verzerrungen auftreten können.

Die Hochpassmodule sind Butterworth-Filter zweiter Ordnung. Die Tiefpassmodule sind Butterworth-Filter vierter Ordnung.

Die nachfolgenden Abbildungen zeigen die Amplituden- und Phasendiagramme der Hoch- und Tiefpassfilter.

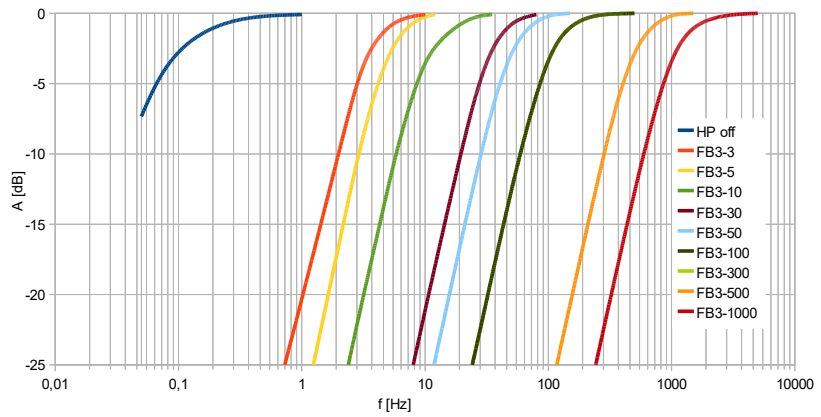

Bild 9: Amplitudenfrequenzgang des M208B mit den Hochpassfiltern FB3-...

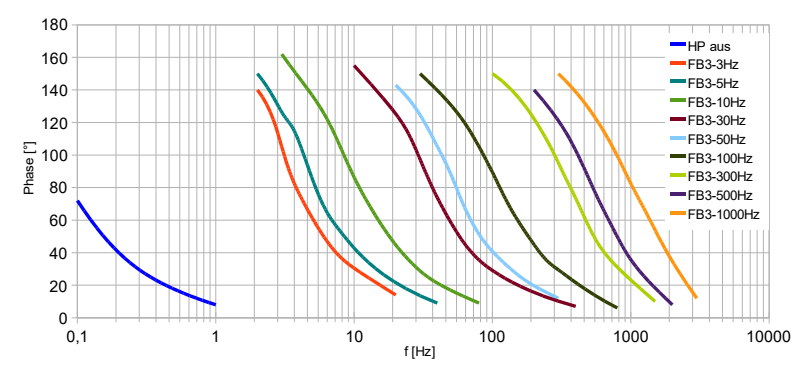

Bild 10: Phasenfrequenzgang des M208B mit den Hochpassfiltern FB3-...

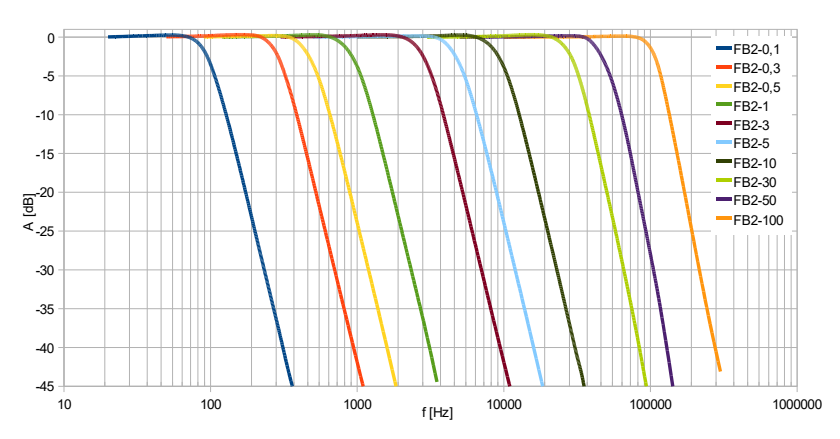

Bild 11: Amplitudenfrequenzgang des M208B mit den Tiefpassfiltern FB2-...

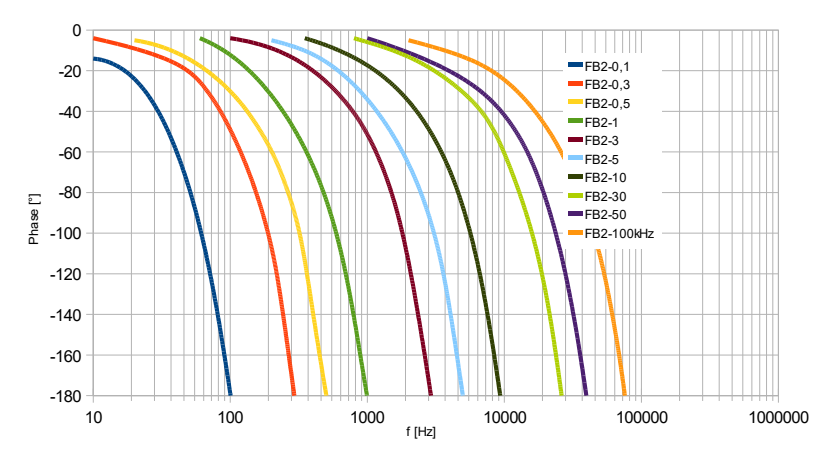

Bild 12: Phasenfrequenzgang des M208B mit den Tiefpassfiltern FB2-...

#### **10.2. Integratormodule**

Integratoren lassen sich einsetzen, um aus dem Signal eines Beschleunigungsaufnehmers die Schwinggeschwindigkeit oder den Schwingweg zu bilden. An Stelle der Hoch-und Tiefpassfilter kann der M208B mit Einfach- oder Doppelintegratormodulen bestückt werden. Auch eine gemischte Bestückung ist zulässig. Der Einfachintegrator FBV enthält ein 3 Hz-Hochpassfilter zweiter Ordnung. Der Doppelintegrator FBD enthält ein 5 Hz-Hochpassfilter zweiter Ordnung. Die Diagramme in Bild [13](#page-13-0) und [14](#page-14-0) zeigen die Amplitudenfrequenzgänge der Integratoren.

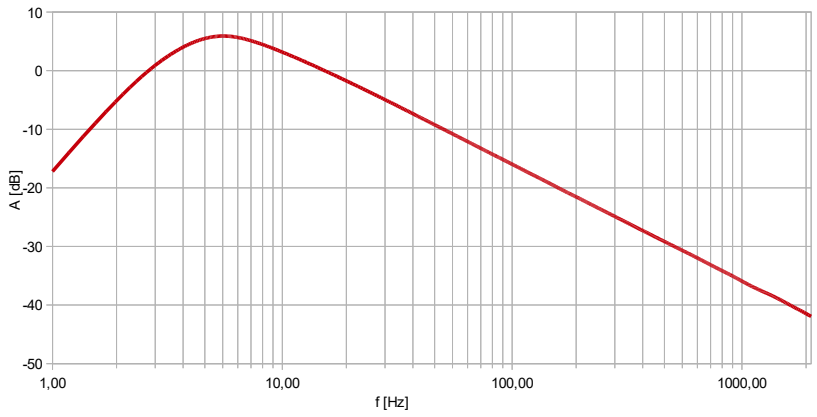

<span id="page-13-0"></span>Bild 13: Amplitudenfrequenzgang des M208B mit dem Einfachintegrator FBV

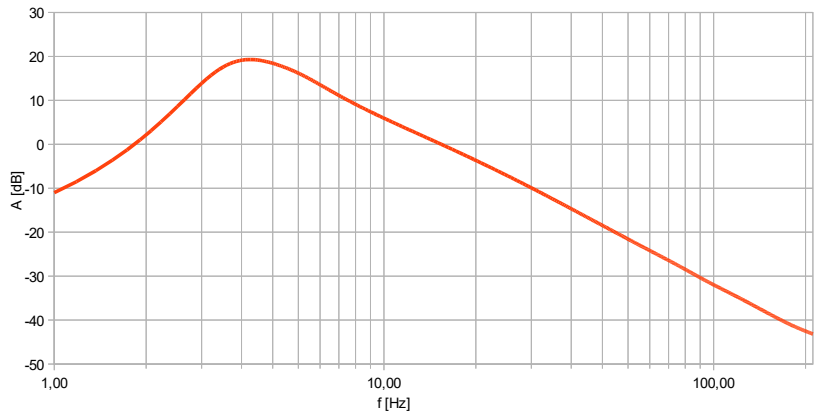

<span id="page-14-0"></span>Bild 14: Amplitudenfrequenzgang des M208B mit dem Doppelintegrator FBD

Um den Zusammenhang zwischen der zu messenden mechanischen Größe und der Ausgangsspannung des Verstärkers beim Einsatz der Integratoren zu verstehen, lesen Sie bitte nachfolgende Erläuterungen am Beispiel eines Beschleunigungsaufnehmers:

Die folgenden angepassten Größengleichungen zeigen für die drei Schwinggrößen den Zusammenhang mit der Verstärker-Ausgangsspannung **uaus**, wobei **G** die am M208B eingestellte Verstärkung (1, 10, 100 oder 1000) und **Bua** die Empfindlichkeit des Beschleunigungsaufnehmers (siehe Datenblatt) ist:

**Schwingbeschleunigung a** (ohne Integration):

$$
a = \frac{u_{\text{aus}}}{G \cdot B_{\text{ua}}}
$$

(a in m/s<sup>2</sup>; u<sub>aus</sub> in mV;  $B_{\text{us}}$  in mV/ms<sup>-2</sup>)

**Schwinggeschwindigkeit v** (einfache Integration):

$$
v = \frac{u_{\text{aus}}}{G \cdot B_{\text{ua}}} \cdot 10 s
$$

(v in mm/s;  $u_{\text{aus}}$  in mV;  $B_{\text{ua}}$  in mV/ms<sup>-2</sup>;s = Sekunden) **Schwingweg d** (doppelte Integration):

$$
d = \frac{u_{\text{aus}}}{G \cdot B_{\text{ua}}} \cdot 100 s^2
$$

(d in  $\mu$ m; u<sub>aus</sub> in mV; B<sub>ua</sub> in mV/ms<sup>-2</sup>;s = Sekunden)

Beispiel:

Mit einem Beschleunigungsaufnehmer der Empfindlichkeit  $B_{\alpha}=5$  mV/ms<sup>-2</sup> soll die Schwinggeschwindigkeit gemessen werden. Der M208B arbeitet dabei im Verstärkungsbereich G = 100. Am Ausgang entsteht eine Spannung von  $u_{\text{ave}} = 300 \text{ mV}_{\text{eff}}$ . Wie groß ist die gemessene Schwinggeschwindigkeit v?

Lösung:

$$
v = \frac{300 \, mV}{100 \cdot 5 \, mV / ms^{-2}} \cdot 10 \, s = 6 \, mm / s_{\text{eff}}
$$

Ist eine zahlenmäßige Verknüpfung zwischen Verstärker-Ausgangsspannung und physikalischer Messgröße (z.B.  $\ldots$ 1 mV entspricht 1 mm/s") gewünscht, kann dies durch Normierung der Verstärkung auf die Sensorempfindlichkeit in der Nachfolgeelektronik bzw. in der Software geschehen,

Bitte beachten Sie beim Einsatz der Integratoren, dass der Messfrequenzbereich sich auf etwa 6 bis 2000 Hz beim Einfachintegrator FBV und 6 bis 200 Hz beim Doppelintegrator FBD beschränkt. An der oberen Frequenzgrenze verschlechtert sich der Signal-/Rauschabstand. Dies ist physikalisch bedingt durch die Frequenzcharakteristik von Integratoren.

 $\Rightarrow$  Hinweis: Bei Einsatz eines Integrators sollte das Hochpassfilter nicht abgeschaltet werden (vgl. Kapitel [10.4](#page-17-0)). Die Hochpassfilter in den Integratormodulen wurden so ausgelegt, dass tieffrequente Störsignale unterdrückt werden, die anderenfalls verstärkt am Integratorausgang erscheinen würden.

### **10.3. Wechsel der Filter- und Integratormodule**

Zum Wechsel der Filter- oder Integratormodule lösen Sie bitte die vier Kreuzschlitzschrauben des oberen Deckelbleches und nehmen dieses ab.

 $\Rightarrow$  Trennen Sie das Gerät vor dem Filterwechsel von der Spannnungsversorgung! Sorgen Sie vor der Berührung für die elektrostatische Entladung Ihrer Hände!

[Bild 15](#page-16-0) zeigt die Anordnung der Filtermodule. Für jeden Kanal sind ein Hochpassund ein Tiefpass-Modul vorhanden. An Stelle der Hochpass- und ein Tiefpass-Module lassen sich Integratormodule stecken. Durch leichtes Ziehen ohne Verkantung lösen sich die Module aus ihren Steckfassungen. Bitte achten Sie beim Einsetzen der Module darauf, dass die Anschlussstifte nicht verbogen sind und die Markierung für Pin1 (▼) auf der richtigen Seite liegt.

Für den Betrieb des M208B ist es erforderlich, dass alle Filter- bzw. Integratormodule eingebaut sind.

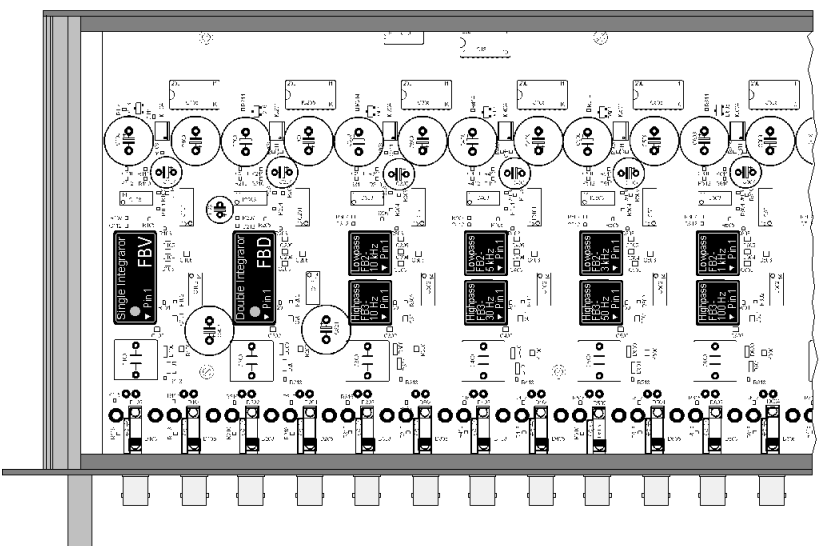

Eine gemischte Bestückung mit Integratoren und Filtern ist zulässig.

<span id="page-16-0"></span>Bild 15: Filter- und Integratormodule

#### **10.4. Ausschalten der Hochpassfilter**

<span id="page-17-0"></span>Die Hochpassfilter lassen sich kanalweise ausschalten. Das Gerät arbeitet dann mit seiner minimalen unteren Grenzfrequenz von 0,1 Hz. Drücken Sie dazu die Taste "MENU", wählen Sie den Menüpunkt "1/4: Highpass". Mit den Tasten ▲▼◄ ► deaktivieren (○) oder aktivieren (●) Sie das Hochpassfilter über der gewünschten Kanalnummer. Bestätigen Sie Ihre Auswahl mit OK oder brechen Sie mit ESC ab, falls Sie das Menü ohne Änderung verlassen möchten.

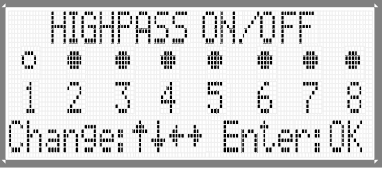

Bild 16: Hochpässe ein- und ausschalten

- $\Rightarrow$  Hinweis: Bei ausgeschaltetem Hochpassfilter können tieffrequente Rauschanteile aus der Sensorelektronik und der IEPE-Versorgung den Signalweg passieren. Dies kann sich in einem Schwanken der Ausgangsspannung äußern.
- $\Rightarrow$  Es ist nicht ratsam, die Hochpassfunktion auszuschalten, wenn Integratormodule verwendet werden. Die in den Integratoren enthaltenen Hochpassfilter haben die Aufgabe, tieffrequente Störsignale zu unterdrücken, da diese sonst verstärkt am Ausgang erscheinen würden.

## <span id="page-18-1"></span>**11. IEPE-Versorgung ein- und ausschalten**

IEPE-kompatible Sensoren benötigen zum Betrieb eine Konstantstromversorgung. Näheres dazu finden Sie in Kapitel [3](#page-4-0) auf Seite [5.](#page-4-0) Bei Messungen mit anderen Sensortypen oder beim Einsatz des M208B als Wechselspannungsverstärker kann es erforderlich sein, die Konstantstromquellen abzuschalten. Dies ist für jeden Kanal einzeln möglich. Dazu drücken Sie die Taste MENU, und wählen "2/4: IEPE supply".

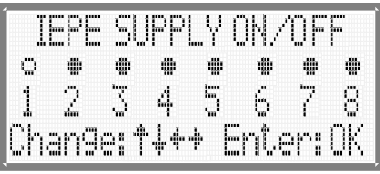

Bild 17: IEPE-Versorgung ein- und ausschalten

Mit den Tasten ▲▼◄ ► deaktivieren (○) oder aktivieren (●) Sie die Konstantstromquelle über der gewünschten Kanalnummer. Bestätigen Sie Ihre Auswahl mit OK oder brechen Sie mit ESC ab, falls Sie das Menü ohne Änderung verlassen möchten.

Ist die IEPE-Versorgung abgeschaltet, wird die gelbe "IEPE"-LED für den betreffenden Kanal deaktiviert. Der M208B arbeitet als Spannungsverstärker mit den Verstärkungen 0 / 20 / 40 / 60 dB.

<span id="page-18-0"></span> $\Rightarrow$  Hinweis: Lassen Sie die IEPE-Versorgung nicht benutzter Messkanäle eingeschaltet, damit die offenen Eingänge abgeschlossen sind. Anderenfalls können über die offenen Eingänge Störsignale eingekoppelt werden, die auch auf andere Kanäle übersprechen.

## **12. Standardeinstellungen laden**

Im Menü "3/4: Load defaults" lässt sich der M208B in den Auslieferungszustand zurücksetzen. Folgende Einstellungen werden verändert:

- Verstärkung für alle Kanäle auf 0 dB
- Hochpassfilter für alle Kanäle eingeschaltet
- IEPE-Versorgung für alle Kanäle eingeschaltet

Die Kalibrierung des Gerätes bleibt davon unbeeinflusst.

## **13. Kalibrierung**

Dieser Abschnitt ist Anwendern vorbehalten, die über hinreichende Erfahrungen in der Messung kleiner Wechselspannungssignale und über die erforderliche Präzisionsmesstechnik mit rückführbarer Genauigkeit verfügen.

Der M208B kann ohne Öffnen des Gehäuses kalibriert werden. Im Inneren befinden sich keine Abgleichpunkte.

In das Kalibriermenü gelangen Sie nach Drücken der Taste "MENU" und Auswahl von "4/4: Factory setup". Dieses Menü ist durch ein Passwort vor unerwünschten Änderungen geschützt. Geben Sie bei "Enter password:" folgendes ein: "1410". Wechseln Sie dann ins Menü "2/2: Gain calibration".

Im Kalibriermenü werden automatisch alle IEPE-Versorgungen und Hochpassfilter abgeschaltet. Die Kalibrierung erfolgt durch gleichzeitige Einspeisung eines sinusförmigen Effektivwertsignals in die Eingänge 1 bis 8. Es dürfen keine Eingänge offen bleiben. Verwenden Sie dazu BNC-T-Koppler und kurze BNC-Verbindungskabel. Die Frequenz des Kalibriersignals beträgt 80 Hz und der Effektivwert je nach kalibrierter Verstärkung 5,000 / 50,00 / 500,0 bzw. 5000 mV. Schließen Sie neben dem NF-Signalgenerator auch ein kalibriertes Effektivwert-Voltmeter an die Eingänge an. Die Ausgangsspannung des gewählten Verstärkerkanals messen Sie an der Buchse "SHARED OUTPUT" mit einem zweiten kalibrierten Effektivwert-Voltmeter mit einem Messbereich von 5 V. Überprüfen Sie gleichzeitig auch mit einem Oszilloskop, ob das Ausgangssignal frei von Verzerrungen oder Störungen ist.

Wählen Sie mit den Tasten ▲ ▼.den zu kalibrierenden Kanal ("Channel No.:", 1 bis 8) und den zu kalibrierenden Verstärkungsbereich ("Gain range", 0/20/40/60 dB). Speisen Sie die am Display angezeigte Amplitude in die Verstärkereingänge ein, z.B. 50,00 mV bei der Verstärkung 40 dB.

Der M208B zeigt die bisher eingestellte Kalibrierung für den betreffenden Kanal an, z.B. "-0,3 %". Korrigieren Sie die Kalibrierung mit den Tasten ▲▼ in 0,1 %- Schritten, bis die Ausgangsspannung exakt 5000 mV beträgt. Eine Änderung ist von  $-2.0$  % bis  $+2.0$  % möglich. Durch Drücken von "OK" übernehmen Sie die neue Kalibrierung für den betreffenden Verstärkungsbereich und wechseln zum nächsten Kanal bzw. Bereich.

Sollen alle Kanäle und Verstärkungsbereiche neu kalibriert werden, kann die Kalibrierung vorher auch vollständig gelöscht werden, was jedoch nur in wenigen Fällen sinnvoll ist. Dabei werden alle Kalibrierwerte auf 0,0 % zurückgesetzt. Dies geschieht, indem die Taste "MENU" gedrückt gehalten wird, während kurz die "RE-SET"-Taste auf der Rückseite gedrückt wird. Danach wird das Löschen der Kalibrierdaten bestätigt.

Wir empfehlen eine Werkskalibrierung des M208B bei Metra in einem Turnus von zwei Jahren bei normaler Beanspruchung ohne extreme Umweltbedingungen.

## **14. Hard- und Softwareversion**

Die Version Ihres Gerätes wird nach dem Einschalten für zwei Sekunden angezeigt. Die Versionsnummer hat das Format xxx.yyy, wobei xxx die Hardwareversion und yyy die Firmwareversion ist. Darunter sehen Sie das Firmwaredatum.

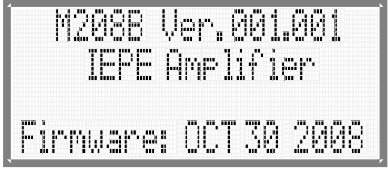

Bild 18: Firmware- und Geräteversion

## **15. Technische Daten**

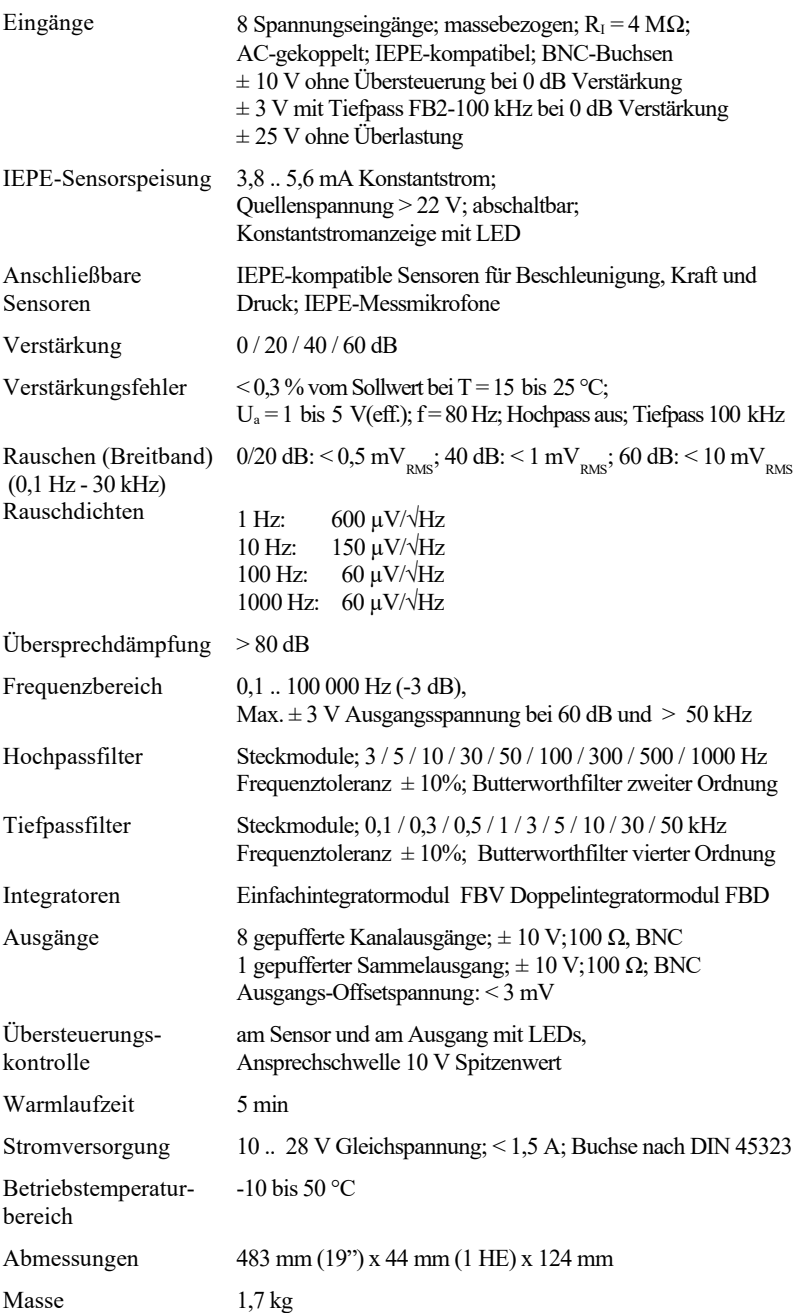

## **Garantie**

Metra gewährt auf dieses Produkt eine Herstellergarantie von **24 Monaten.**

Die Garantiezeit beginnt mit dem Rechnungsdatum. Die Rechnung ist aufzubewahren und im Garantiefall vorzulegen. Die Garantiezeit endet nach Ablauf von 24 Monaten nach dem Kauf, unabhängig davon, ob bereits Garantieleistungen erbracht wurden.

Durch die Garantie wird gewährleistet, dass das Gerät frei von Fabrikations- und Materialfehlern ist, die die Funktion entsprechend der Bedienungsanleitung beeinträchtigen.

Garantieansprüche entfallen bei unsachgemäßer Behandlung, insbesondere Nichtbeachtung der Bedienungsanleitung, Betrieb außerhalb der Spezifikation und Eingriffen durch nicht autorisierte Personen.

Die Garantie wird geleistet, indem nach Entscheidung durch Metra einzelne Teile oder das Gerät ausgetauscht werden.

Die Kosten für die Versendung des Gerätes an Metra trägt der Erwerber. Die Kosten für die Rücksendung trägt Metra.

## **Konformitätserklärung**

nach EU-Richtlinie 2014/30/EU

Produkt: 8-Kanal-IEPE-Messverstärker

Typ: M208B (ab Ser.-Nr. 160000)

Hiermit wird bestätigt, dass das oben beschriebene Produkt den folgenden Anforderungen entspricht:

> DIN EN 61326-1: 2013 DIN EN 61010-1: 2011 DIN 45669-1: 2010

Diese Erklärung wird verantwortlich für den Hersteller Manfred Weber Metra Mess- und Frequenztechnik in Radebeul e.K. Meißner Str. 58, D-01445 Radebeul

abgegeben durch:

Michael Weber, Radebeul, den 22. April 2016